# Free HP Printer

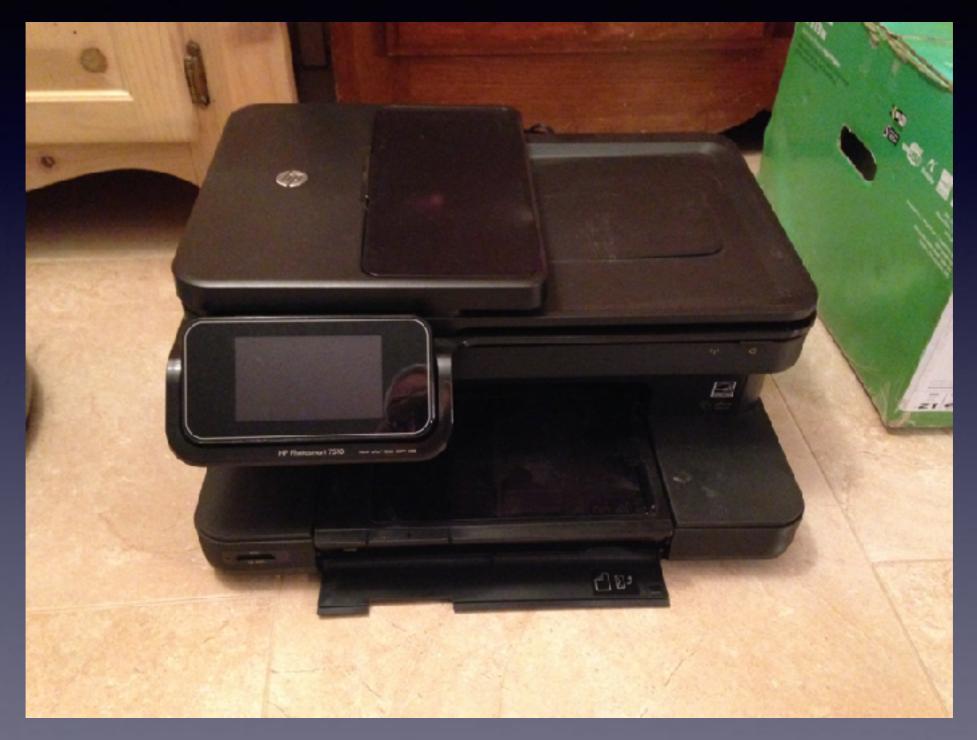

## iPhone and iPad

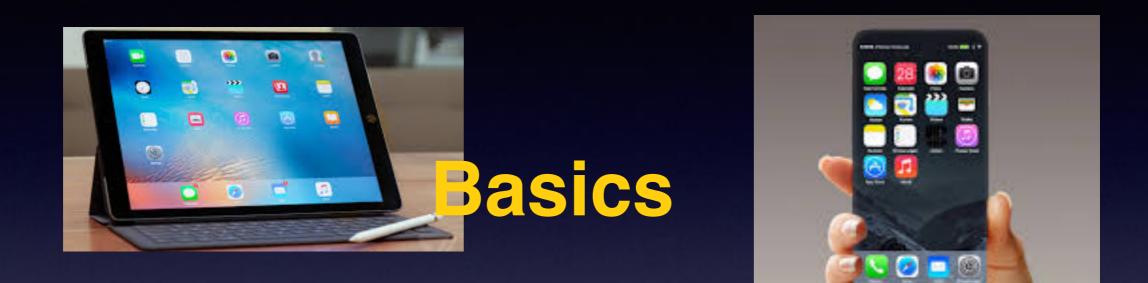

## November 15, 2016

## **Winters Public Library**

# Contact Info.

#### eMail is the best way to reach me!

Call me anytime as long as you do not begin with, "I know this is a dumb question..."

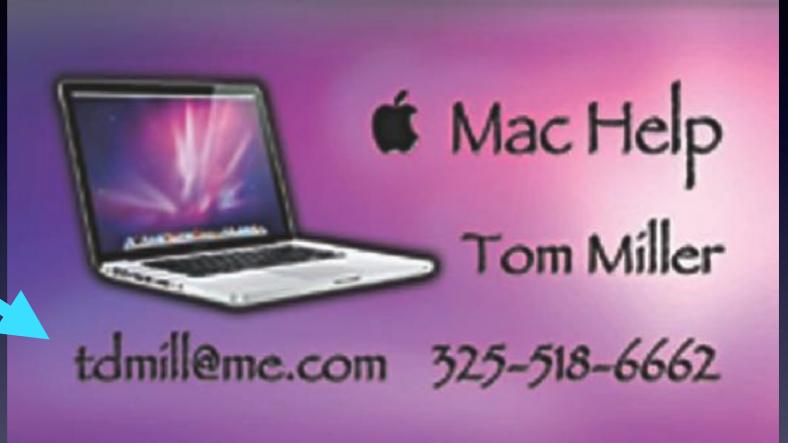

There are no stupid [or dumb] questions! We learn by "asking!"

Serious problems with passwords and accts. Or how to use your device...

# **Review The Slides**

#### tommillermachelp.com

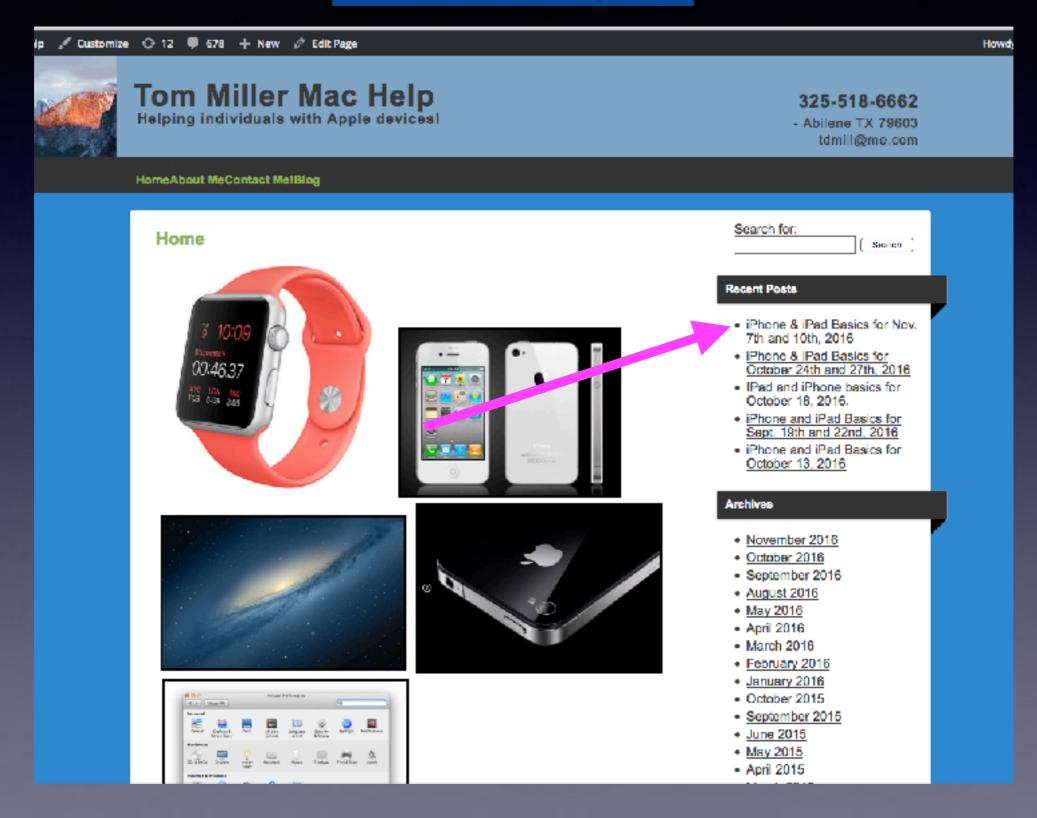

#### Read carefully for punctuation and grammatical errors!

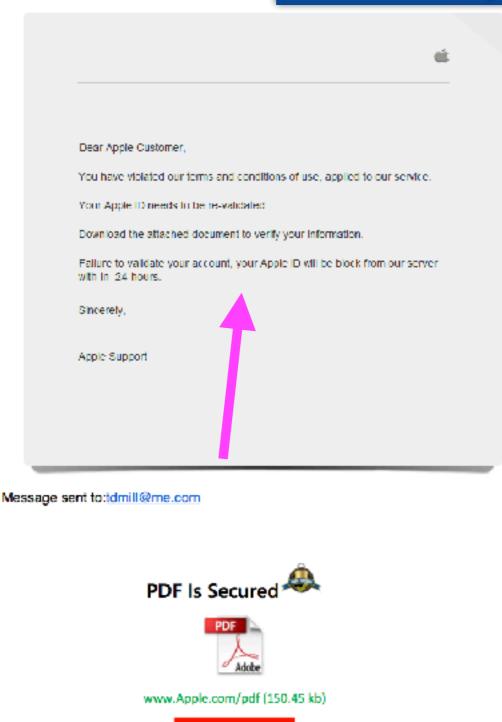

View pdf File

Fraud Is Everywhere!

Don't, don't whatever you do, don't, don't even think about clicking on a link. Clicking on a link is akin to traversing a mine field.

# Texting Dilemma!

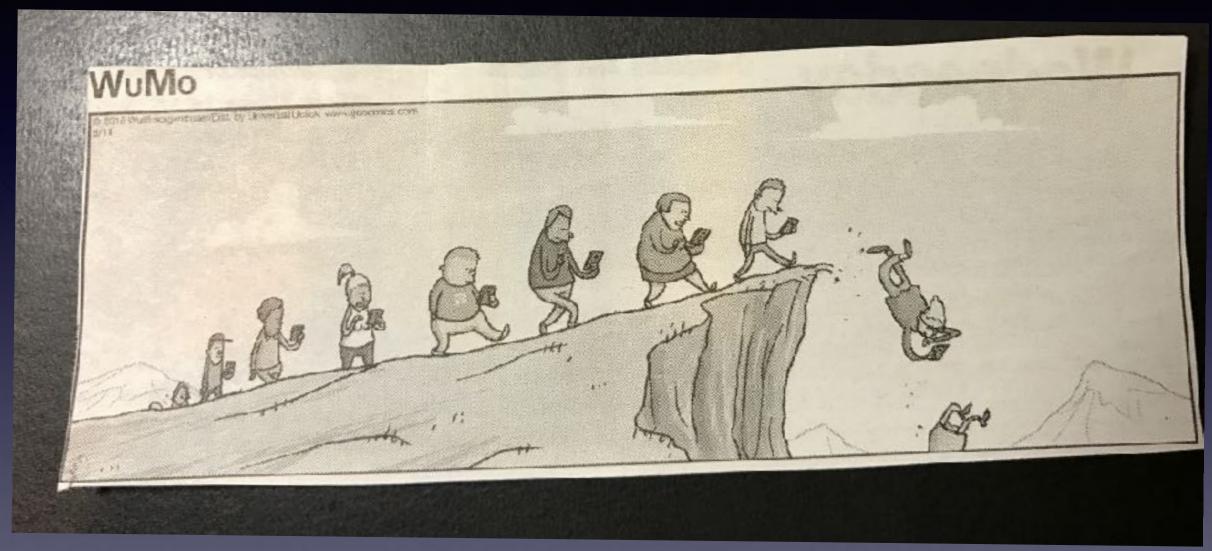

Look at the skid marks at S. 11th & Oldham Ln.

# I Understand The Difficulty Of Learning!

These images say two things: iPhones are easy to use; easy enough for a child. Technology comes easy to a child.

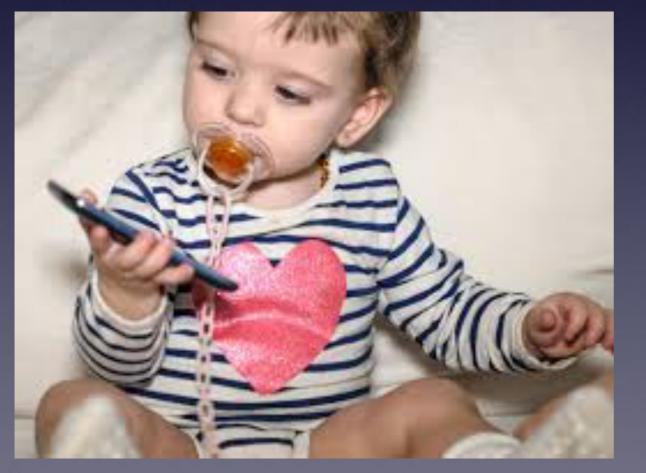

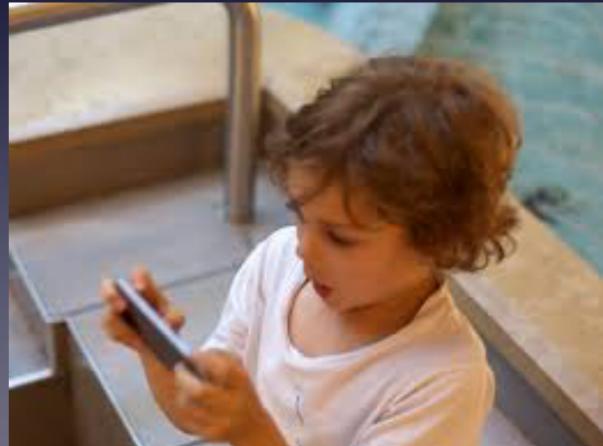

# You Can Get It!

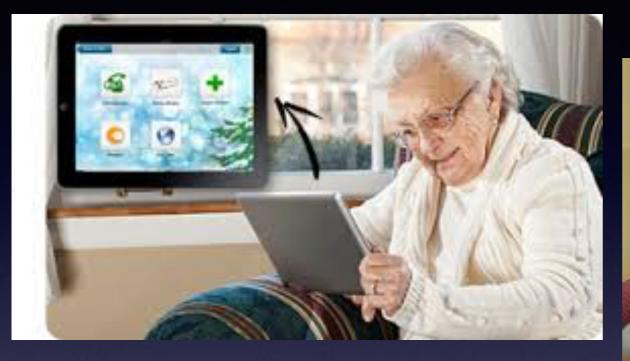

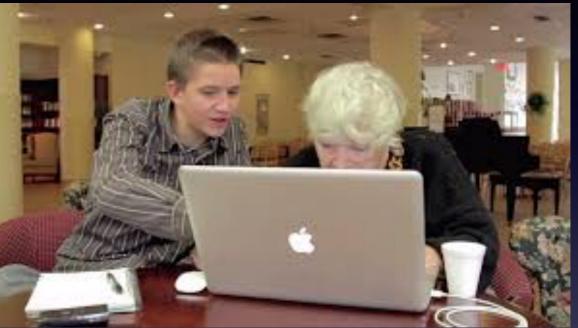

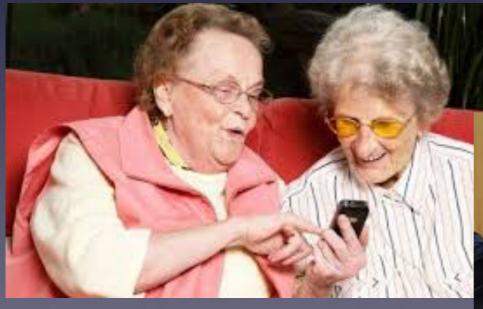

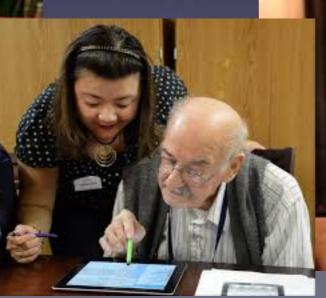

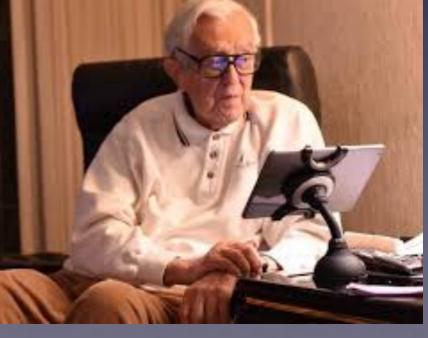

Perfect Devices (Out of the box) For 13 year olds!

Your new device comes by default for a 13 year old!

Excellent vision and perfect "hand / eye" coordination!

## **I Am Having Difficulty Typing!**

### 1. Use a stylus.

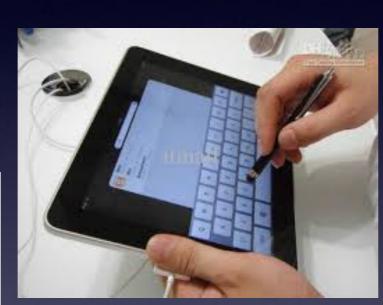

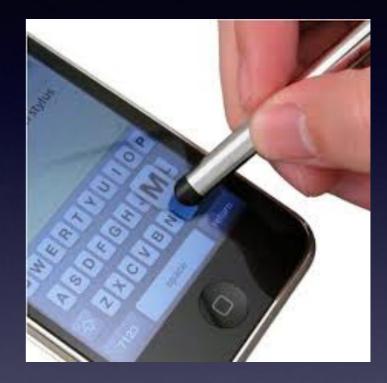

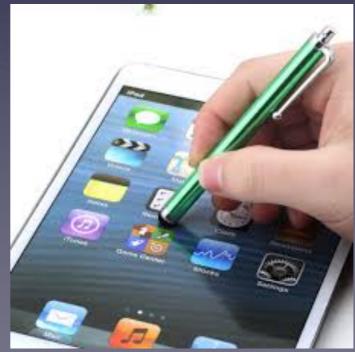

Please use a stylus as you would a pen or pencil!

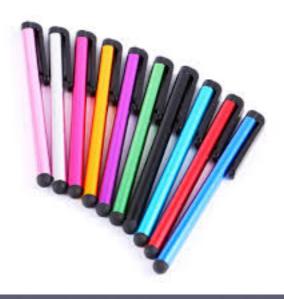

# Can I Use A Mouse With My iPhone & iPad?

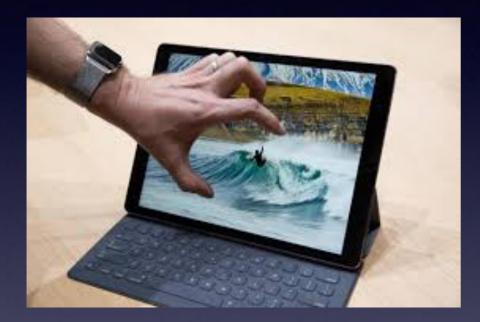

Your "finger" is the mouse!

You can use a stylus as a mouse!

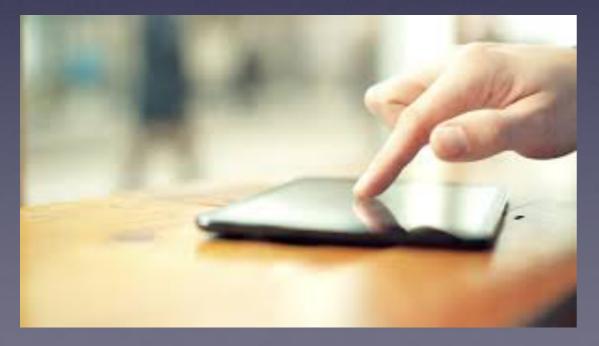

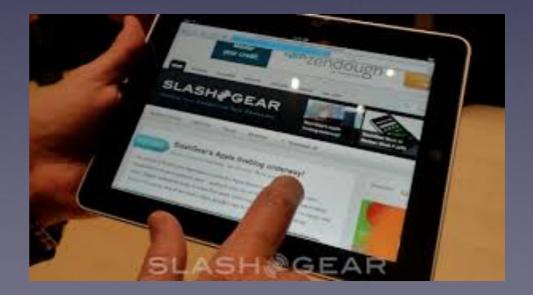

## Can I Make My Text Larger?

### 2. Enlarge the text.

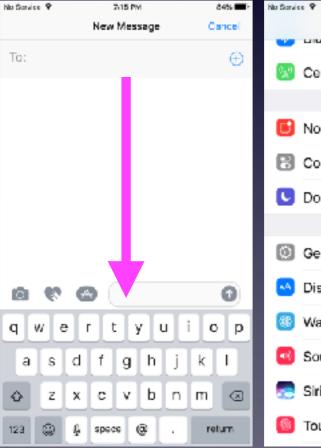

| Settings     |                      |      |  |  |  |  |  |
|--------------|----------------------|------|--|--|--|--|--|
|              | LINGUART             | VII. |  |  |  |  |  |
| 9 <u>4</u> 9 | Cellular             | >    |  |  |  |  |  |
|              |                      |      |  |  |  |  |  |
| ٦            | Notifications        | >    |  |  |  |  |  |
| 8            | Control Center       | >    |  |  |  |  |  |
| C            | Do Not Disturb       | >    |  |  |  |  |  |
|              |                      |      |  |  |  |  |  |
| ٥            | General              | >    |  |  |  |  |  |
| ×A           | Display & Brightness | >    |  |  |  |  |  |
| ۲            | Wallpaper            | >    |  |  |  |  |  |
| •            | Sounds               | >    |  |  |  |  |  |
| 5            | Siri                 | >    |  |  |  |  |  |
| 6            | Touch ID & Passcode  | >    |  |  |  |  |  |

7/15 PM

84% 🔳 (

| No Service 🕈  | 7/15 PM     | 84% 🔳 -       |
|---------------|-------------|---------------|
| Settings      | General     |               |
|               |             |               |
| Albout        |             | $\rightarrow$ |
| Software Upo  | late        | >             |
|               |             |               |
| Spotlight Sea | arch        | >             |
| Handoff       |             | $\rightarrow$ |
| CarPlay       |             | >             |
|               |             |               |
| Accessibility |             | >             |
|               |             |               |
| Storage & iCl | oud Usage   | >             |
| Background    | App Refresh | >             |
|               |             |               |
| Restrictions  |             | < 110         |

| o Garvice 🕈 | 7/15 PM       | 84% 🔳 🖓    | -118 AT&T 'V' | 7:72 PM     |
|-------------|---------------|------------|---------------|-------------|
| C General   | Accessibility |            |               | New Message |
|             |               |            | To:           |             |
| VISION      |               |            | 100           |             |
| VoiceOver   |               | Off >      |               |             |
| Zoom        |               | Off >      |               |             |
| Magnifier   |               | Off >      |               |             |
| Display Acc | commodations  | Off >      |               |             |
| Speech      |               | >          |               | L           |
|             |               |            | 6 6           |             |
| Larger Text | 1             | Off >      | 0 .           |             |
| Bold Text   |               | $\bigcirc$ | q w e         | r t y u     |
| Button Sha  | pes           | $\bigcirc$ | as            | d f g h     |
| Increase Co | ontrast       | >          | ŵZ            | x c v b     |
| Reduce Mo   | otion         | Off >      | 123 🚱         | ∯ space @   |
|             |               |            |               |             |

7 \$ 98% 💶 k

Cancel

Ð

Θ

Т

 $\langle \mathbb{Z} |$ 

return

i 0 p

n m

k

u

h j

# New iPad Pro Uses Finger, Stylus & <u>Pencil!</u>

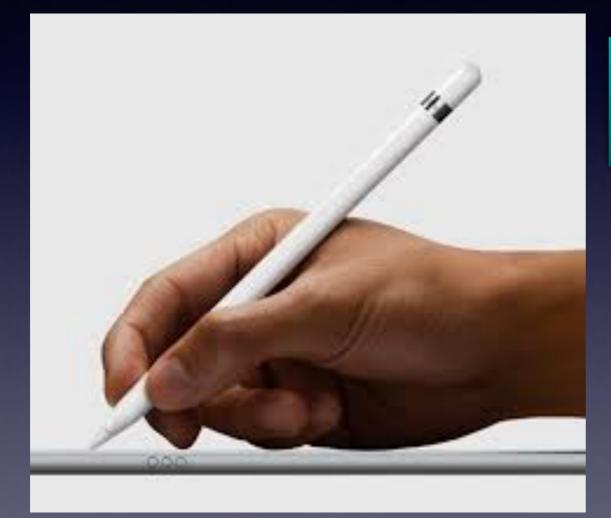

3. Purchase a new iPad Pro and Digital Pencil.

New iPad Pro uses a digital pencil!

You can use a stylus, finger and pencil as a mouse!

# It's Just Tips

### Most will apply to both the iPad and iPhone!

#### Make sure your iPad a readily iPhone software is up to date!

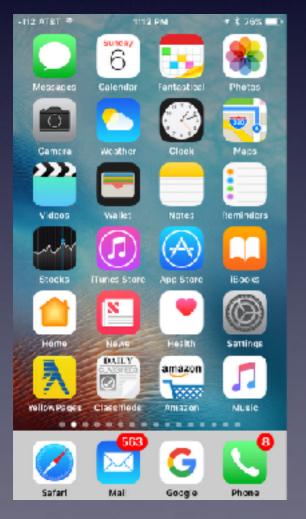

| -104 AT&T 💎 | 6:13 PM       | \$ 35% 📼 |
|-------------|---------------|----------|
|             | Settings      |          |
| -           |               |          |
| 📔 Noti      | ifications    |          |
| 🖪 Con       | trol Cent     | >        |
| 🕓 Do N      | Not Dist      | >        |
|             |               |          |
| 🕝 Gen       | eral          | >        |
| 🔼 Disp      | olay & Bright | tness⇒   |
| 谢 Wall      | lpaper        | >        |
| 🚳 Sou       | nds & Hapti   | cs >     |

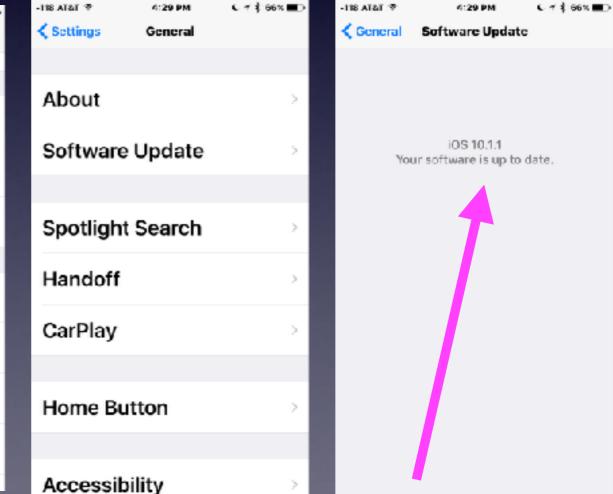

# **IOS 10.1.1**

### Some older devices will indicate software is up to date but IOS 10.1.1 is not available!

| No Service | φ B:35 AM         | 8 100% | No Service 🐨 | 8:35 AM    | \$ 100%. 🗪 | No Service 🎔 | 8:35 AM                                                                       | \$ 100%. 🗩   | No Ser | ite 🐨 |     | 8:3     | 5 AM   |      | 8        | 100%. |
|------------|-------------------|--------|--------------|------------|------------|--------------|-------------------------------------------------------------------------------|--------------|--------|-------|-----|---------|--------|------|----------|-------|
|            | Settings          |        | Settings     | General    |            | Ceneral      | Software Update                                                               |              | Car    | cel   | B   | nter P  | assc   | ode  |          | Done  |
| 0          | General           | 0 >    |              |            |            |              |                                                                               |              |        |       |     |         |        |      |          |       |
| <u> </u>   | Display & Brightn | ie >   | About        |            | >          | 20           | <b>S 10.1.1</b><br>ple Inc.<br>3.1 MB<br>to Perina Camera for iPhone 7 Flue : | bria, transt |        |       |     |         |        |      |          |       |
| *          | Wallpaper         | >      | Softwar      | e Update   | •          |              | n, stability improvements and bug fixe                                        |              |        |       | En  | ter you | r pasa | code |          |       |
| -          |                   |        |              |            |            | Learn        | More                                                                          | >            |        |       |     |         |        |      |          |       |
| <b>-</b>   | Sounds            | >      | Spotligh     | t Search   | ~          |              |                                                                               |              |        |       |     |         |        |      |          |       |
| 5          | Siri              | >      | Handoff      | I          | >          | Downl        | oad and Insta                                                                 | I            |        |       |     |         |        |      |          |       |
| <b>®</b>   | Touch ID & Passo  | :o >   | CarPlay      |            | >          |              |                                                                               |              |        | _     | _   | _       | _      |      |          |       |
| -          | Datton            |        |              |            |            |              |                                                                               |              | q      | w     | e r | t       | У      | u    | <u> </u> | o p   |
|            | Battery           |        | Accessi      | hility     |            |              |                                                                               |              | a      | s     | d   | f       | g      | h j  | k        | 1     |
| •          | Privacy           | >      | Accessi      | bility     |            |              |                                                                               |              | ŵ      | z     | x   | C       | ν      | br   | n m      |       |
|            |                   |        | Storage      | & iCloud U | sa >       |              |                                                                               |              | 1      | 23    |     | sp      | ace    |      | r        | eturn |

### Take Videos in Landscape Mode.

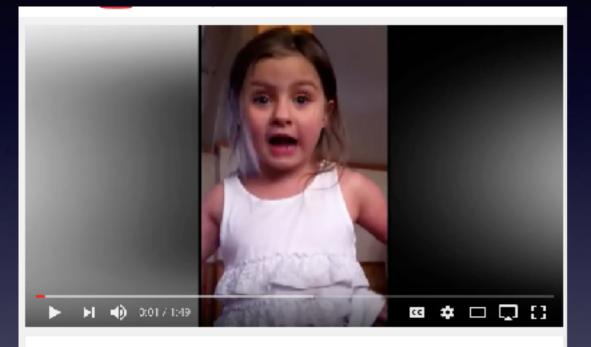

Feisty 5-year-old declares she's moving out of home - I'm moving on

#### Portrait Mode.

#### Landscape Mode.

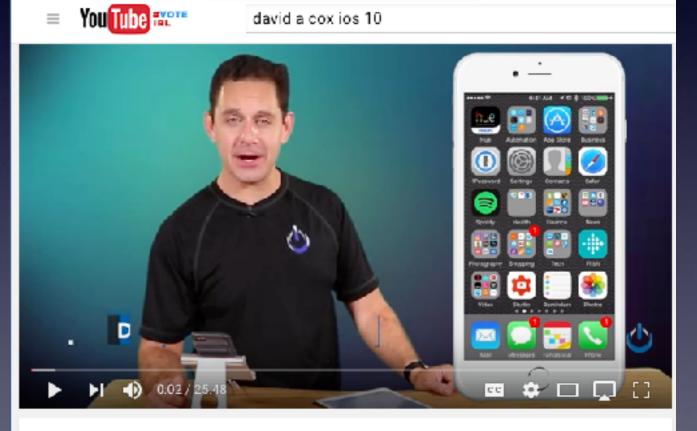

Our Top iOS 10 Favorite Features

David A. Cox

### What Are the Red Circles with Numbers?

#### Red badge app icons!

#### Red badge app icons are notifications that you need to do something.

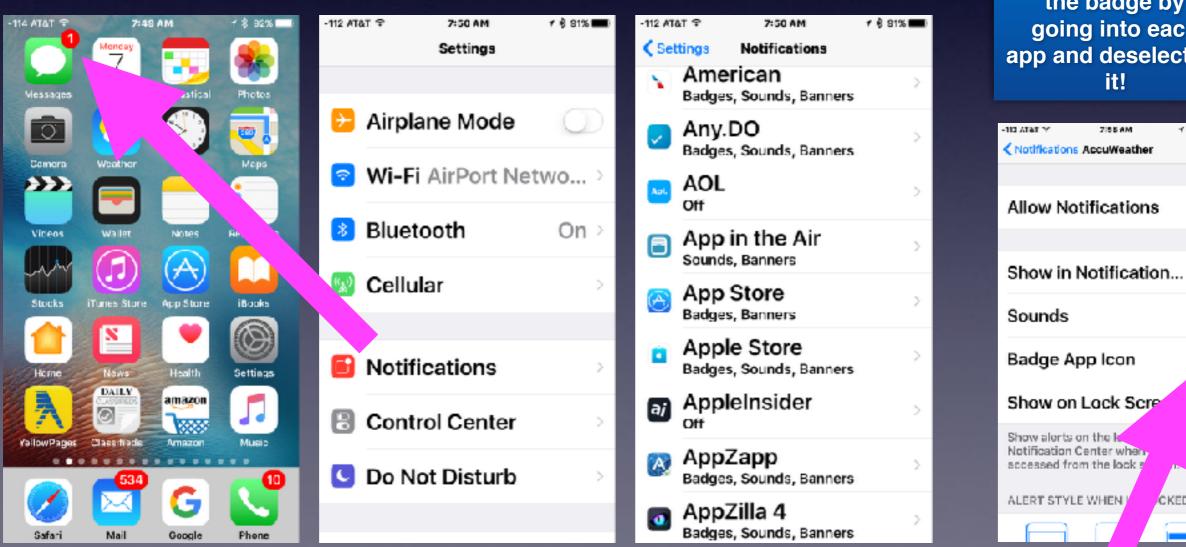

You can turn off the badge by going into each app and deselecting it!

715 S A M

- / 💲 975 🗩

 $\mathbf{O}$ 

CKED

### What Are The Green or Blue Dots Next to Apps?

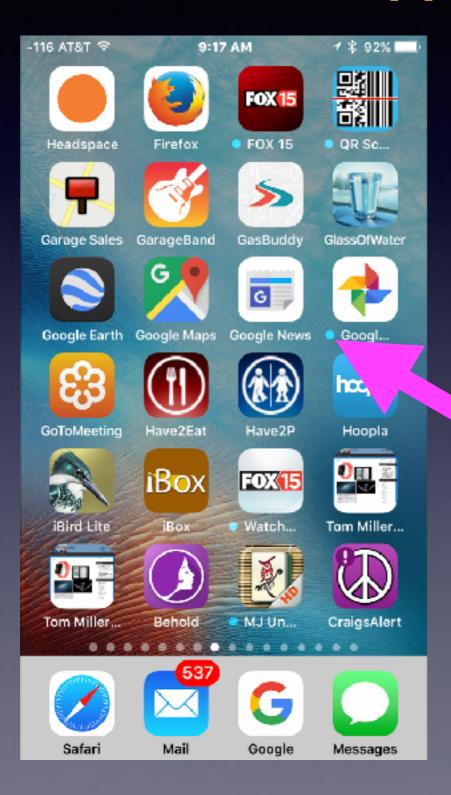

Dots signify apps which have not been opened!

## What Is The Home Screen?

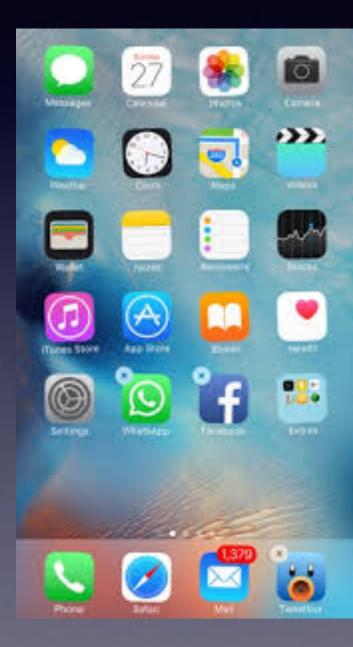

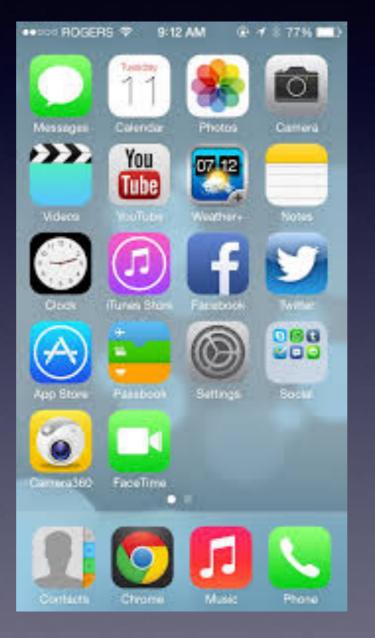

Your Home Screen may look different than someone else's!

## Home Screen On The iPad

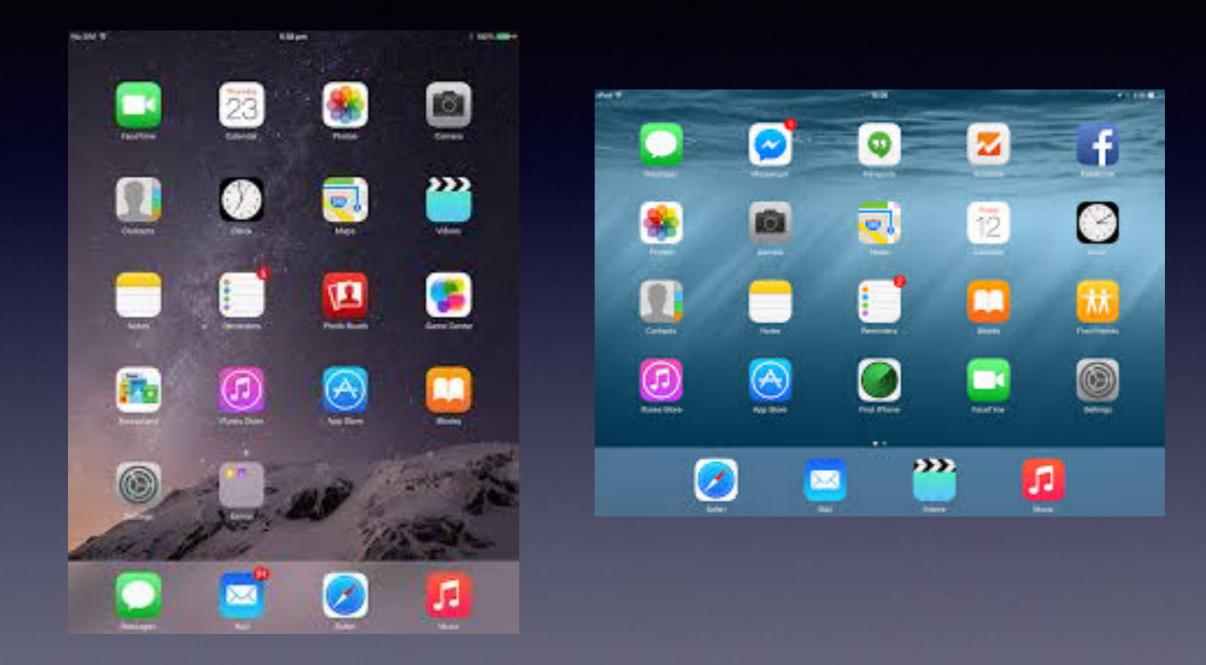

iPad can have up to six apps on the dock!

### How Many "Home Screens" Do You Have?

### What you're looking for may be on another "Home Screen" or in a "folder".

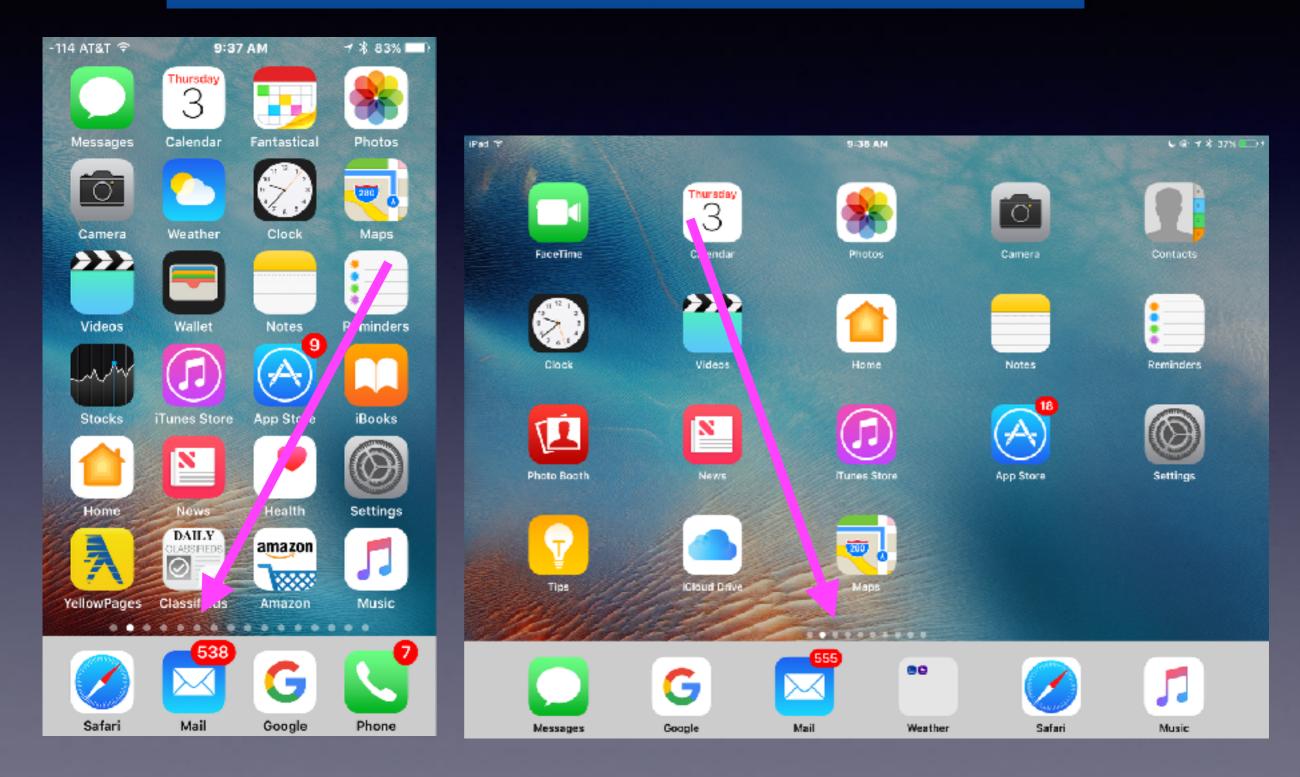

## What Is The Lock Screen?

It is the black screen and/or the screen which asks you to "Press to unlock".

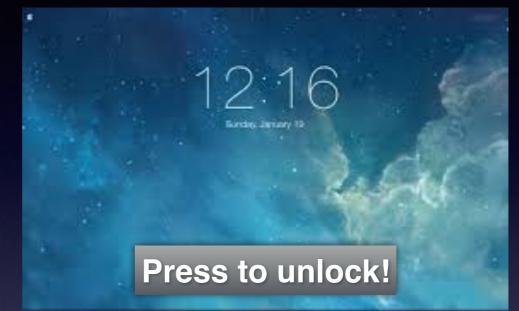

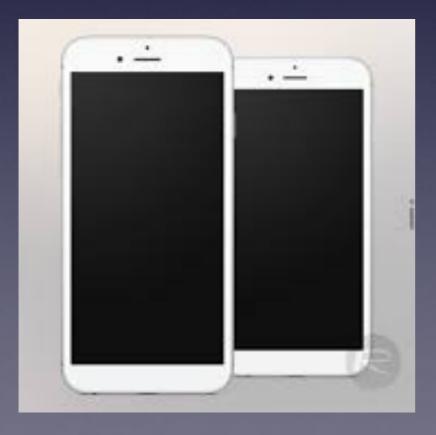

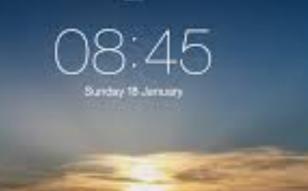

Press to unlock!

# What Is The Dock?

Most used and most favorite apps are in the dock!

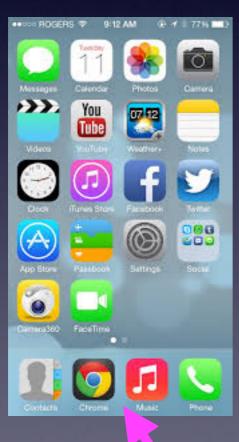

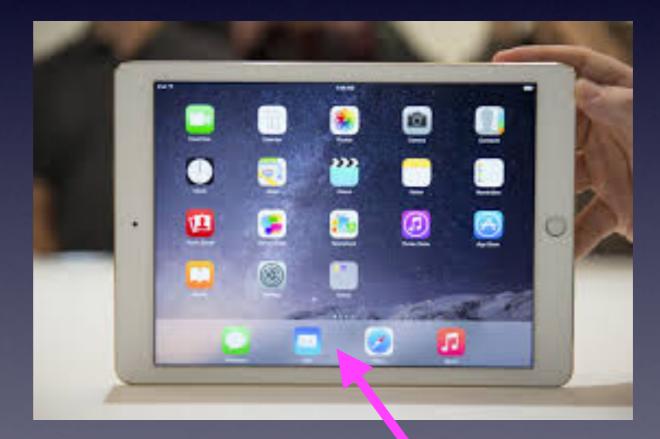

## What Is The Home Button?

#### **The Home Button**

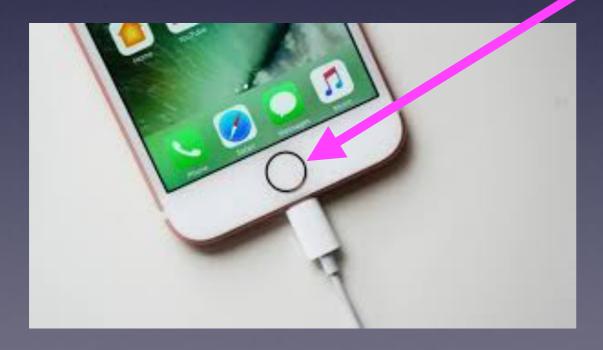

### 6 Functions of the Home Button

Wake up and get ready to unlock iPad or iPhone. Summon Siri. Long press. Take me back to my main [first] Home Screen. Unlock your iPhone or iPad with Touch ID & Fingerprint. Two rapid presses opens the Task Switcher. Three rapid presses opens the Magnifier.

### What [Where] Is The Share Button?

The "Share" button allows you to email, message, print, AirDrop, etc. a picture or other data.

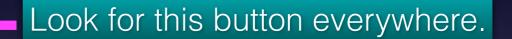

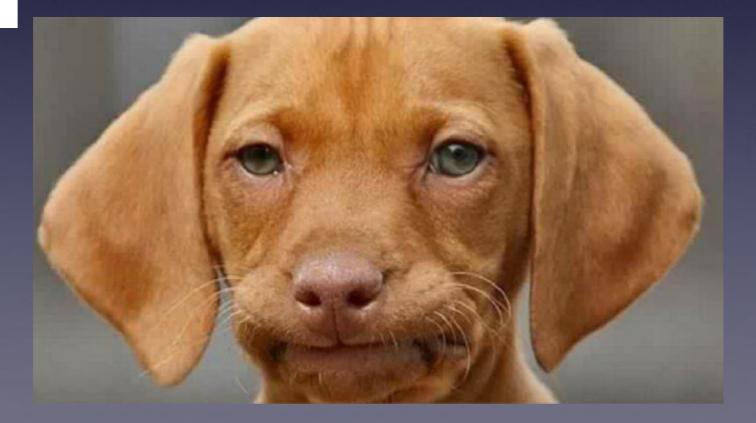

# Safari, Pinterest, News, etc. Not working!

#### The Internet comes to your device via a "pipe" which can clog!

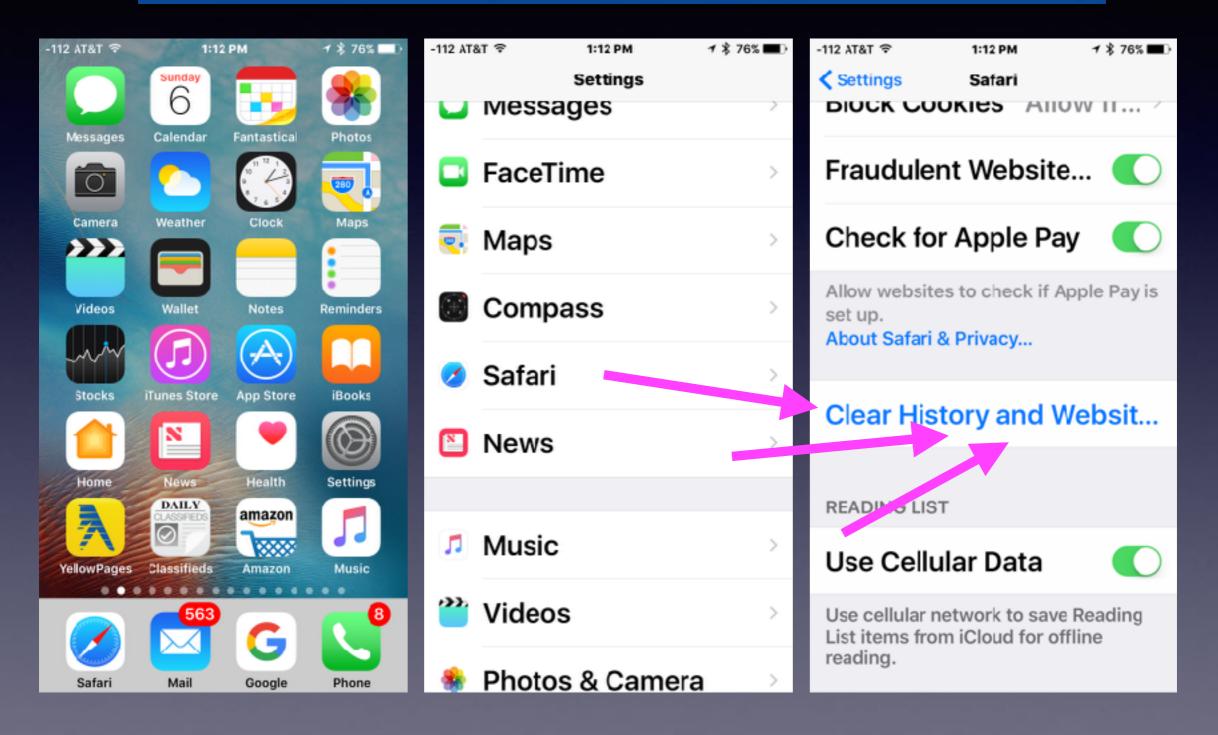

## Name Your iPad and iPhone!

| -104 AT&T 奈 | 6:13 PM     | 1 🖇 35% 🔳 🔿 |
|-------------|-------------|-------------|
|             | Settings    |             |
|             |             |             |
|             |             |             |
| 🔂 Noti      | fications   | >           |
| Con         | trol Center | >           |
| 🔇 Do N      | lot Disturb | >           |
|             |             |             |
| 🔘 Gen       | eral        | >           |
| 🔼 Disp      | lay & Brigh | tness >     |
| 🛞 Wall      | paper       | >           |
| 🔨 Sou       | nds & Hapti | cs >        |
|             |             |             |

| 2:06 PM       | <b>1 \$ 87% </b> ■)                                 |
|---------------|-----------------------------------------------------|
| General       |                                                     |
|               |                                                     |
|               | >                                                   |
|               |                                                     |
| Update        | >                                                   |
|               |                                                     |
| Search        | >                                                   |
|               | >                                                   |
|               | >                                                   |
|               | _                                                   |
| litv          | >                                                   |
| ,             |                                                     |
|               |                                                     |
| ICloud Usage  | e >                                                 |
| nd App Refres | sh⇒                                                 |
|               | General<br>Update<br>Search<br>lity<br>iCloud Usage |

| No Service 😤 | 12:14 PM  | 3 86% 🔳     |
|--------------|-----------|-------------|
| General      | Ab yt     |             |
|              |           |             |
| Name         | iP        | hone >      |
|              |           |             |
| Network      | Not Av    | ailable     |
| Songs        |           | 0           |
| Videos       |           | 0           |
| Photos       |           | 5           |
| Capacity     | 58.       | 98 GB       |
| Available    | 57.       | 39 GB       |
| Manalan      | 10 1 1 10 | <b>D400</b> |

## What Is The Control Center?

#### **The Control Center Has Two Pages!** 7 8 47% -118 AT&T 😤 3:39 PM 1 8 47% -118 AT&T 😤 3:39 PM 12 12 Photos MGG 626: Lightning • Struck my Switches Mac Geek Gab **Favorites Playlist** × 0:01 -1:28:42 AirPlay AirDrop: Mirroring Everyone 3 65 • Night Shift: Off 6

6

iPhone

 $\sim$ 

# Night Shift Mode!

#### Can I get a better night's sleep?

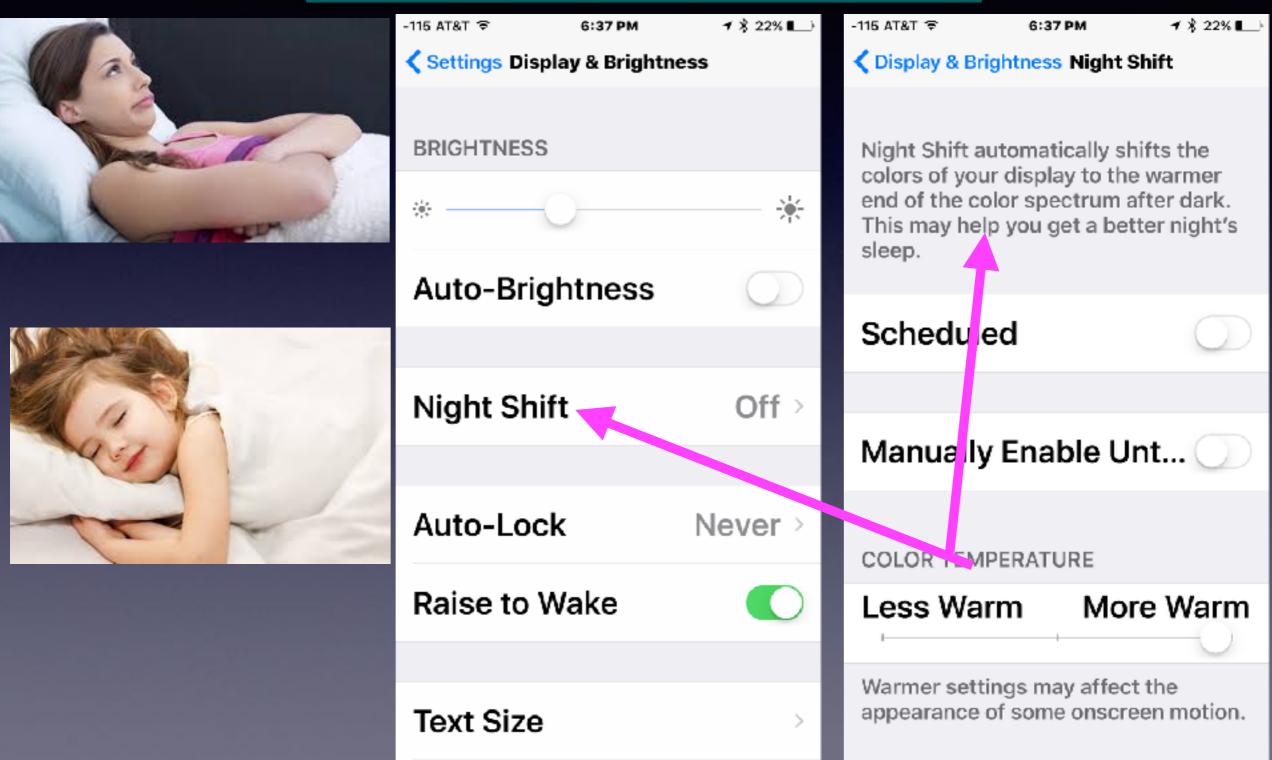

### What Is AirDrop & AirPlay Mirroring?

| -118 AT&T 🗟  | 3:39 PM              | 1 8 47%         |
|--------------|----------------------|-----------------|
|              | <sup>rednesday</sup> |                 |
| Messages C   | alendar Fantastical  | Photos          |
| Camera V     | Veather Clock        | Maps            |
|              |                      |                 |
| + ?          |                      | e               |
| <u>ب</u>     |                      | *               |
| AirPla Mirro | ay Air<br>ring Evo   | Drop:<br>eryone |
| -@           | Night Shift: Off     |                 |
|              |                      |                 |

#### What is AirDrop?

AirDrop is a method of transferring and/or sharing data among Apple devices over Wi-Fi and Bluetooth without using email or any kind of storage device.

Both devices have to be signed into an iCloud account and be within 30 feet of each other.

## What Is AirDrop & AirPlay?

#### What is AirPlay Mirroring?

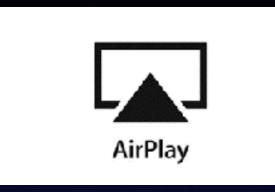

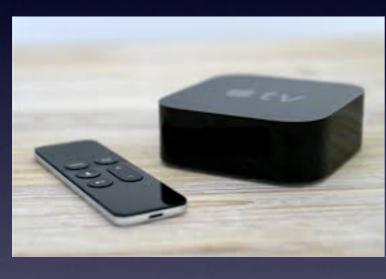

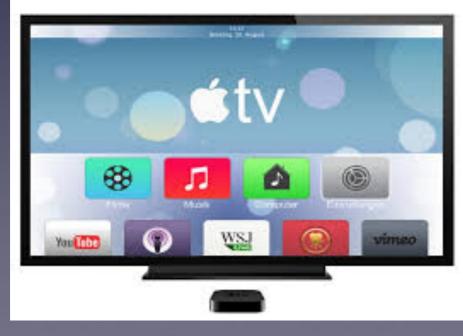

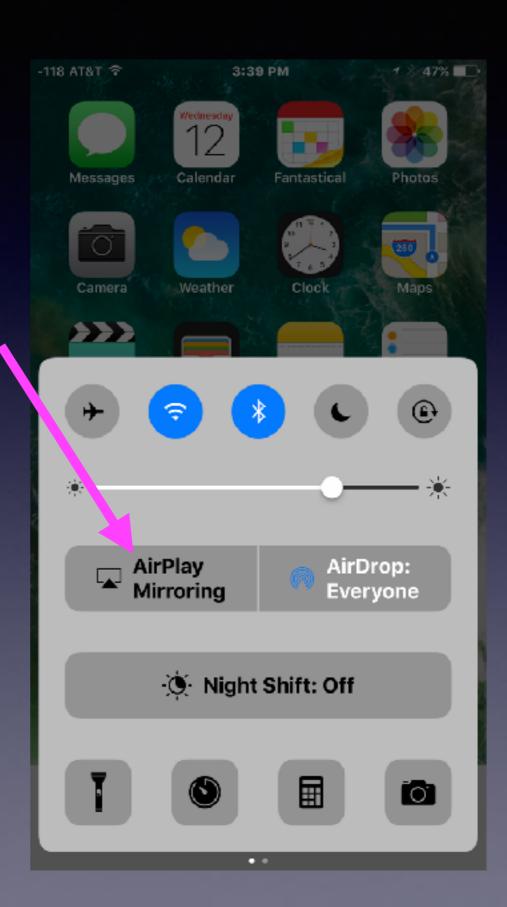

# What is AirPlay Mirroring?

#### https://www.youtube.com/watch?v=FJoo9Tcq9-0

#### Similar to Roku!

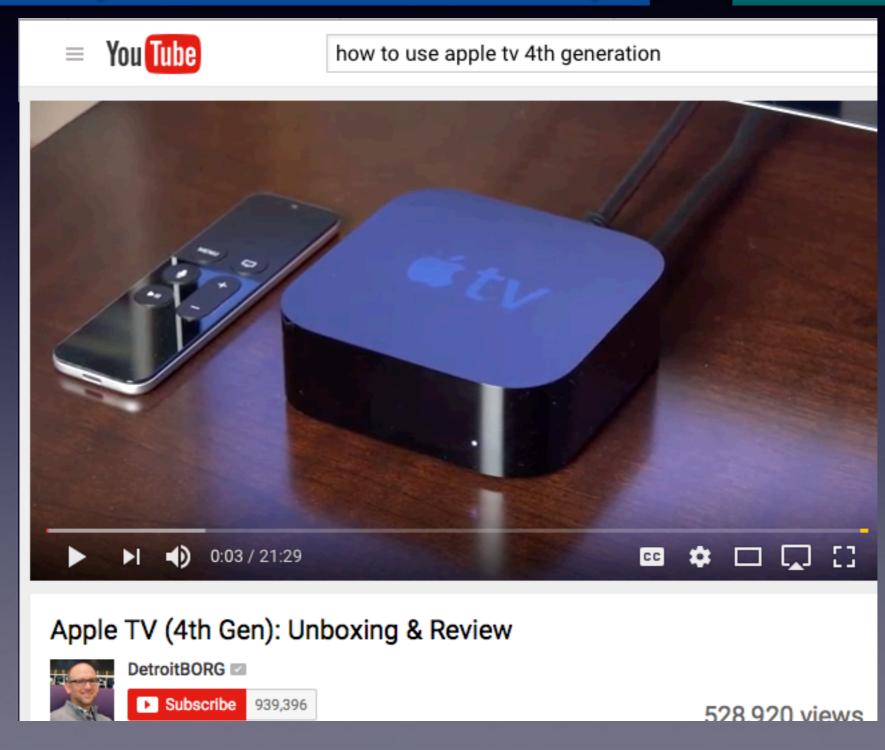

### Should I Use "Night Shift Mode"?

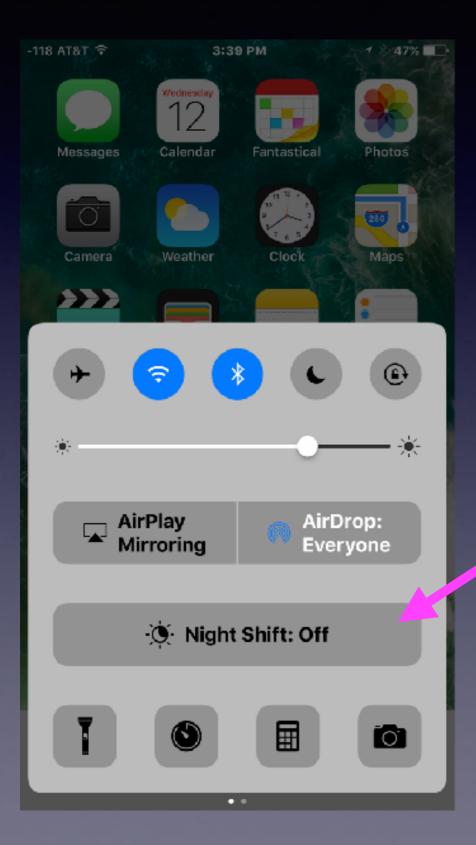

Do you look at your iPad or iPhone in bed, prior to falling asleep?

### Control Center Gives Quick Access To Common Settings & Features!

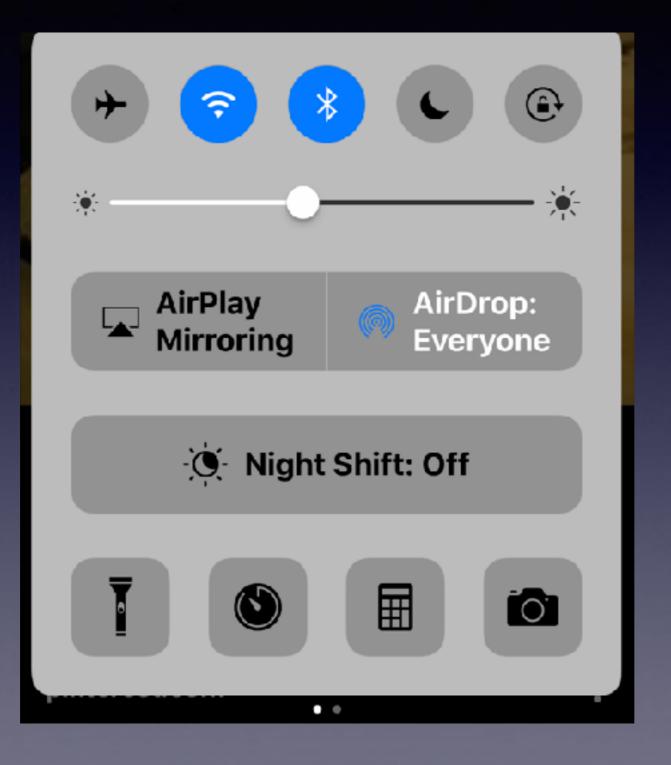

Can you name them?

## What Is Airplane Mode?

| → 8:48 AN                                 | 1 🔤           |                      |                      |
|-------------------------------------------|---------------|----------------------|----------------------|
| Setting                                   | js            |                      |                      |
| Airplane Mode                             | ON            |                      |                      |
| 🛜 Wi-Fi                                   | Off >         | *                    | <u> </u>             |
| * 100 X X X X X X X X X X X X X X X X X X | 14 0 68% mm.x | AirPlay<br>Mirroring | AirDrop:<br>Everyone |
| Contracts Calundar 1                      | Clock Camera  | 🔆 Night Shift        | : Off                |
| Arplane Mod                               | a. On         |                      |                      |
| *                                         | - %:          | ••                   |                      |

### I'm Not Flying. What Good Is Airplane Mode?

FAA is relaxing its restrictions and Airplane Mode may not be around much longer!

1. Saves battery while allowing you to take pictures and play your music.

2. Speeds up charging. Wi-Fi, Bluetooth, GPS and location services are turned off. These things use battery power and drain energy.

3. It allows one to avoid distractions. Next best thing to putting your iPhone in the trunk. i.e. S 11th and Oldham Lane.